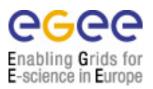

## Information for Participants for the EGEE Induction CERN, 18th-19th May 2004

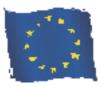

This information is intended for those who have registered for the EGEE Induction at CERN (18th-19th May 2004), or are planning to do so.

## Note that there are items described here which you need to attend to NOW.

The following points are covered:

- 1. Induction location
- 2. Accommodation
- 3. Visitor registration
- 4. Laptop computers
- 5. Induction programme

## 1) Induction location

The tutorial will take place in 160-1-009 (i.e. building 160, first floor, room 009) which you can find not far from CERN's main entrance B:

http://map.web.cern.ch/map/building?bno=160

2) Accommodation

Participants are required to organise their own accommodation. The CERN hostel is a convenient and inexpensive on-site option:

http://housing-service.web.cern.ch/housing-service/hostelwelc.html

3) Visitor registration

If you come from an institute outside CERN, please pass by the Registration desk in building 33, which again is close to the main entrance B and to building 304:

http://map.web.cern.ch/map/building?bno=33

4) Laptop Computers

A laptop computer with an Ethernet card (cable connection) is required for the practical sessions. Headphones or an earplug for your laptop will be useful but are not essential. Before travelling you must firstly ensure that your laptop is installed with the neccessary software, details of which can be found below. Secondly, please register your laptop at: where you should use the following information in the appropriate places:

Reason for Visit:EGEE InductionContact Person:Anna CookDivison:IT, Group EGE

In the case that these instructions present you with any difficulties please do not hesitate to email Dr Mike Mineter (<u>mjm@nesc.ac.uk</u>).

5) Induction programme

The agenda for the Induction is given at

## http://agenda.cern.ch/age?a041867

The material to be presented at this Induction will be given to participants as handouts, and will be made available after the event via this same link.

Software Requirements for the GENIUS Portal to GILDA using demonstration accounts.

Windows

- Internet browser: Mozilla 1.6 or later; Internet Explorer v 5.0 or later (with Java enabled).
- The Cortona VRML plugin which can be found at <a href="http://www.parallelgraphics.com/products/cortona">http://www.parallelgraphics.com/products/cortona</a>

(users with both Mozilla and Internet Explorer should ensure that this plugin is installed into the browser to be used to access the GENIUS Portal).

Linux

- Internet browser: Mozilla 1.6 or later (with Java enabled).
- The VRML plugin. This plugin is installed by the following process:
  - 1. Go to the web site<u>http://cic.nist.gov/vrml/vbdetect.html</u>.
  - 2. In the "VRML Plugin" section, click on OpenVRML-Lookat for Linux.
  - 3. Click on "download" for openvrml version 0.14.3.
  - 4. The packages to download are:

lookat-0.14.3-1.i386.rpm openvrml-0.14.3-1.i386.rpm openvrml-gl-0.14.3-1.i386.rpm

- Go to http://rpmfind.net type "glut" on the Search window
- Download the glut RPM appropriate for your system above version 3.7 (e.g., for RedHat-9, choose glut-3.7-12.i386.rpm)
- Become root on your machine, go to the directory were you put all the RPM's, and type the follow instruction:

rpm -ivh lookat-0.14.3-1.i386.rpm openvrml-0.14.3-1.i386.rpm openvrml-gl-0.14.3-1.i386.rpm <glut\_for\_your\_system>.rpm

- Open Mozilla and go to Edit -> Preferences
- Choose "Helper Application" and then click "New Type"
- In the field "MIME Type" insert "model/vrml" and in the field "Extension" insert "wrl". Finally select the option "Open it with" in the section "?hen a file of this type is encountered" and insert "/usr/bin/lookat". At the end confirm with OK